## **Auswahllisten**

## **Auswahlliste Praxis**

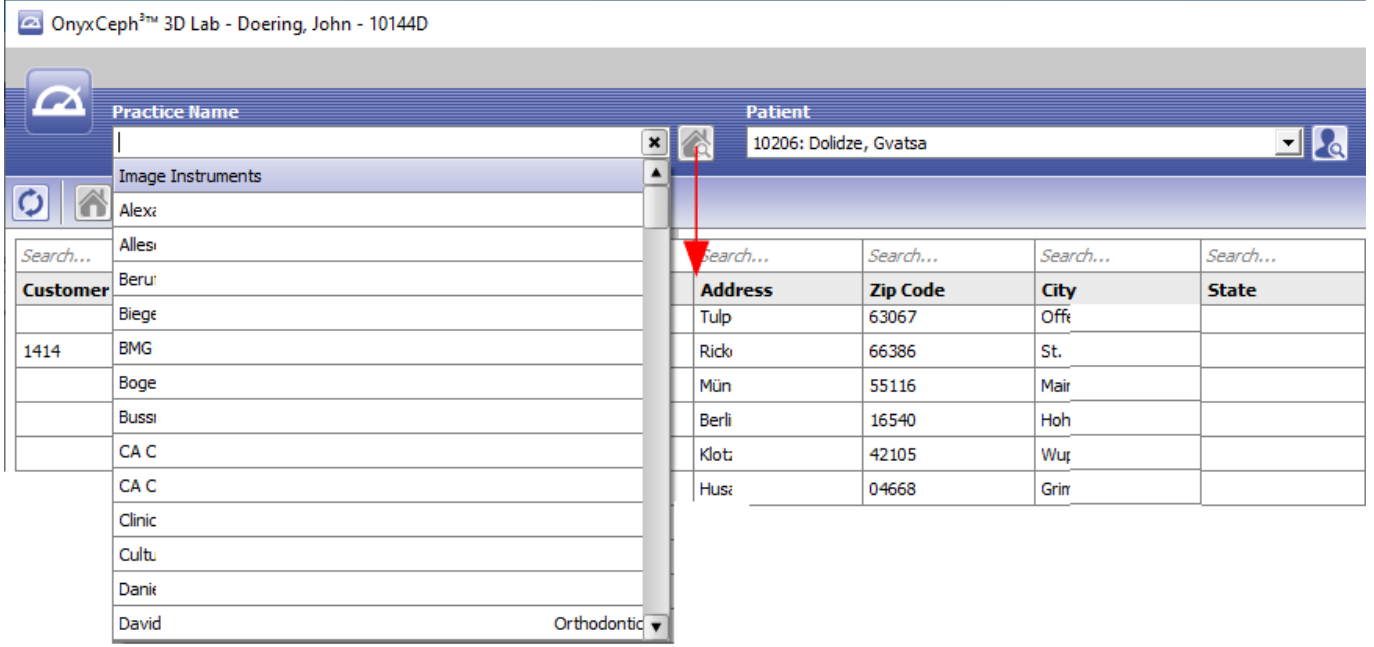

Die Software OnyxCeph<sup>3™</sup> kann parallel mehrere Mandanten verwalten. Neue Mandanten (Praxen, Klienten) werden automatisch durch den Container-Import von Patientendaten von einem anderen Lizenznehmer angelegt. Dies stellt sicher, dass Patientendaten immer ihrer behandelnden Praxis zugeordnet bleiben und beim Rücksenden per Container mit oder ohne erfolgte Änderungen automatisch richtig zugeordnet und synchronisiert werden.

Sollen importierte Daten dauerhaft in der übernehmenden Praxis verbleiben, können diese mittels Thumbnail-Kontextmenü [Senden an|Transfer] in den sog. Home-Client verschoben werden [►►►](http://onyxwiki.net/doku.php?id=select_practice)

## **Auswahlliste Patient**

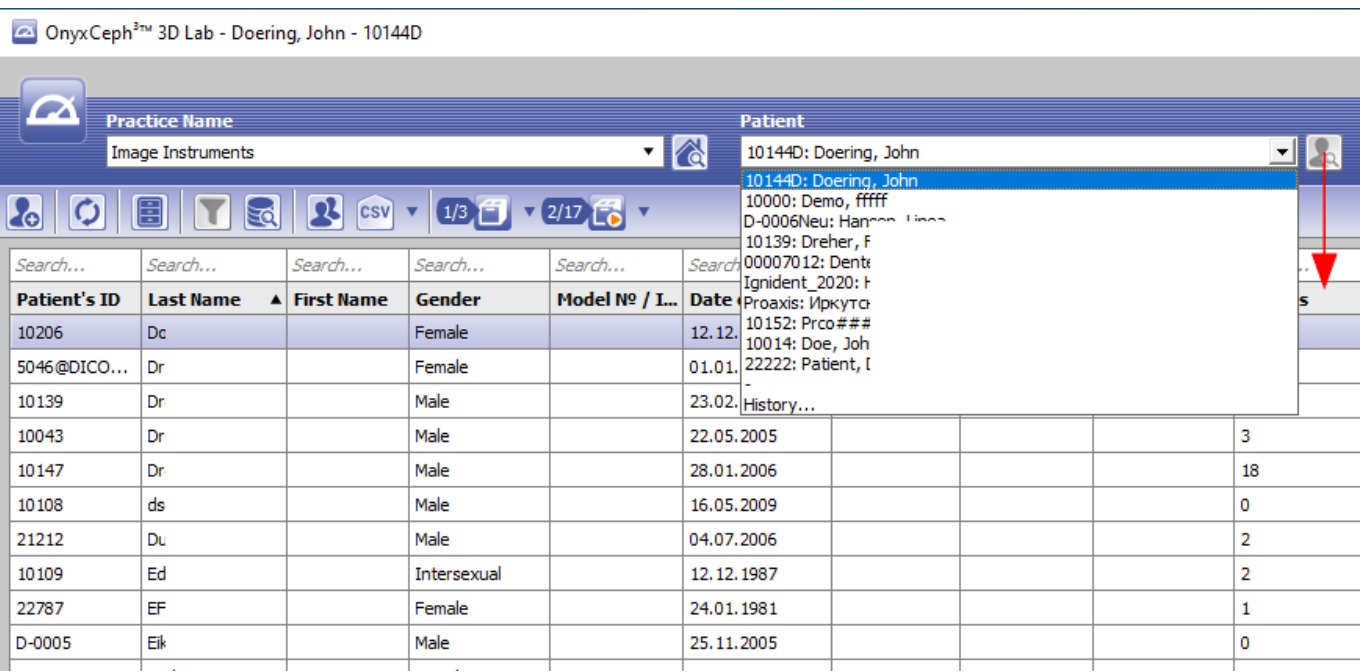

From: <http://onyxwiki.net/>- **[OnyxCeph³™ Wiki]**

Permanent link: **<http://onyxwiki.net/doku.php?id=pulldownmenu&rev=1515422698>**

Last update: **2018/01/08 15:44**

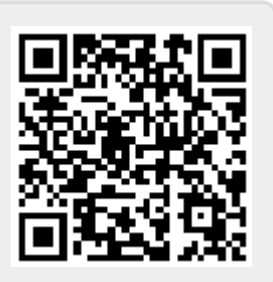